## **micro:bit**

25個 LED 各種センサ、通信機能 デバイス「**micro:bit**」を ってプログラム 操作してみよ

### micro**□bit**

 $\Box$ micro $\Box$ bit  $\Box$ BBC  $\Box$   $\Box$ BBC  $\Box$   $\Box$ 

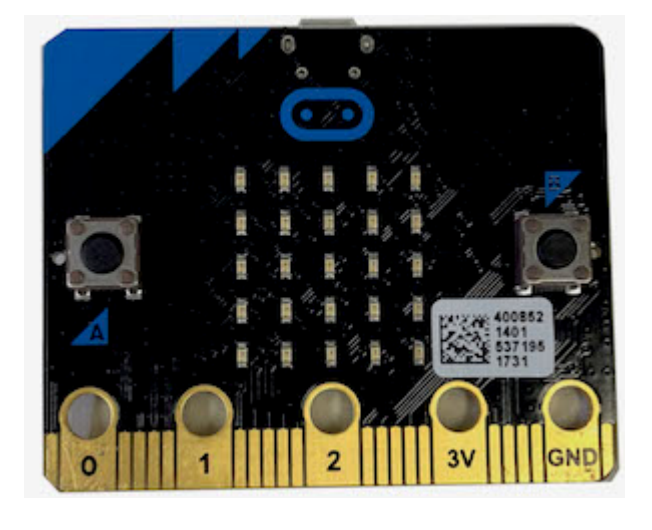

### **microbit 搭載している各部品**

 $\Box$ microbit  $5 \Box$ LED 25

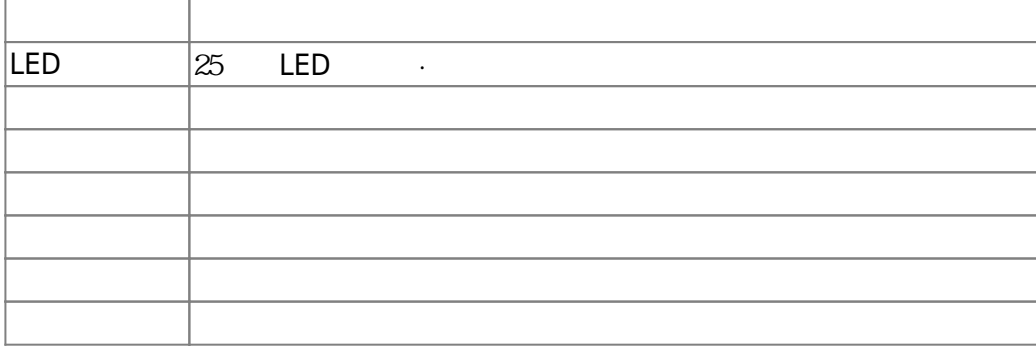

#### $m$ **icrobit**

 $\Box$ Windows  $\Box$ 

 $\square$ OS  $\square$ 

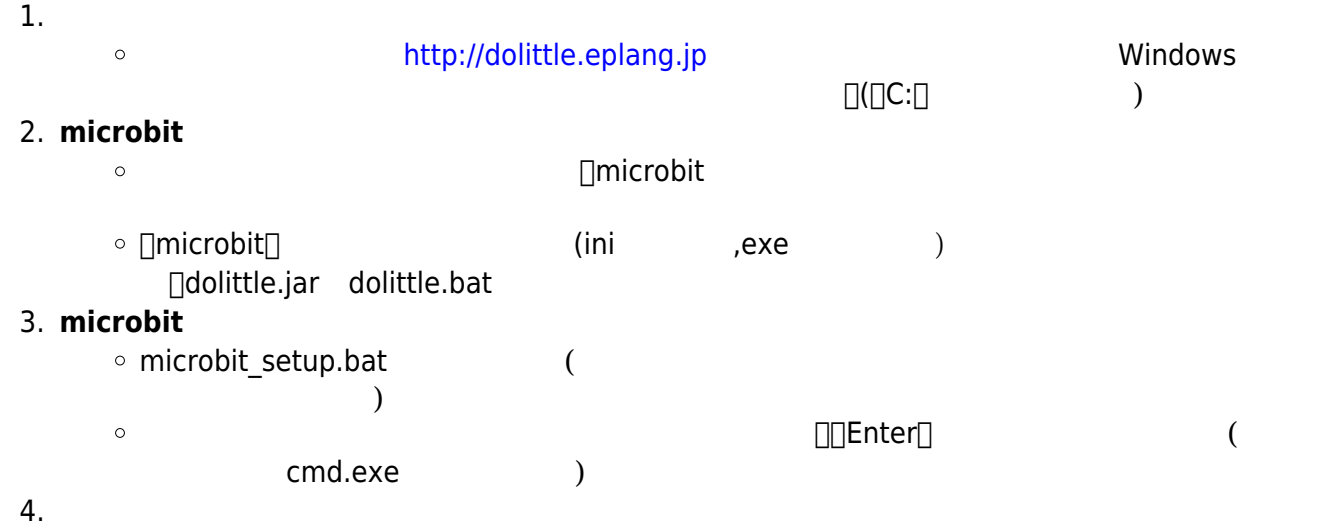

dolittle.bat  $\circ$ 

# 1: microbit USB

**2**: プログラム 編集

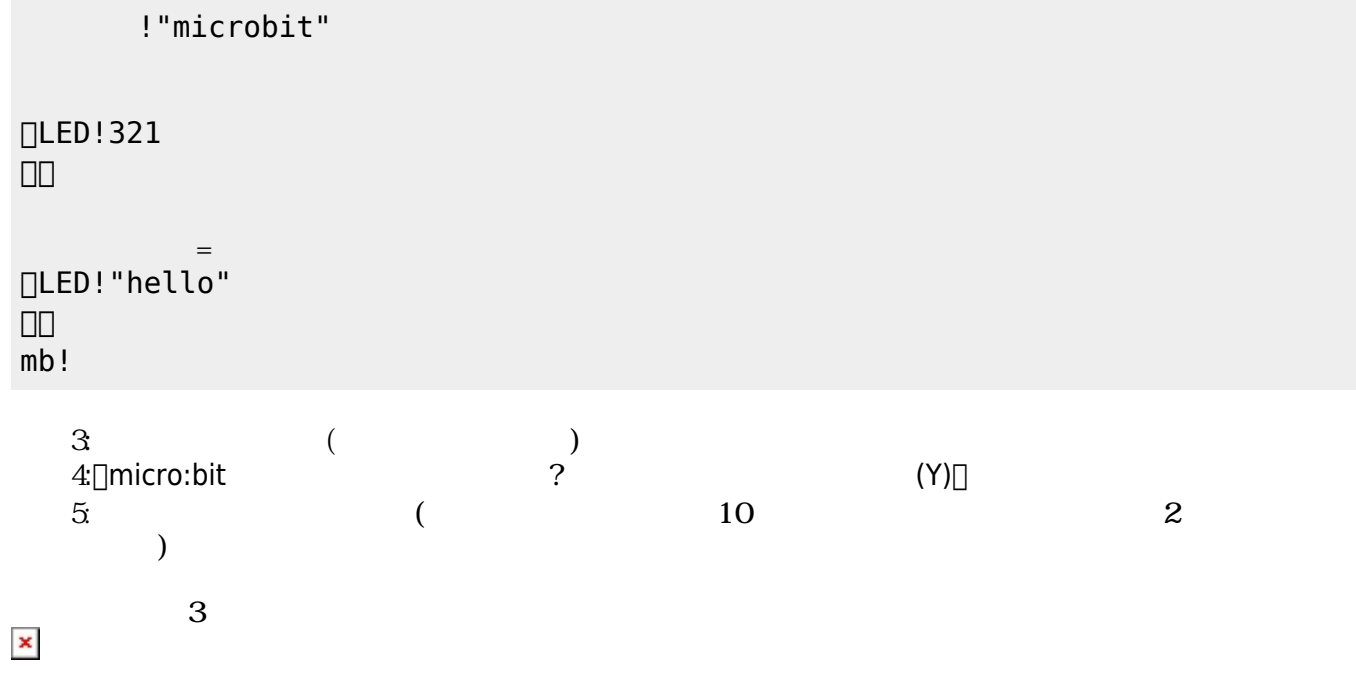

以降、次のように「hello」 何度 表示すればOKである。

### **microbit**

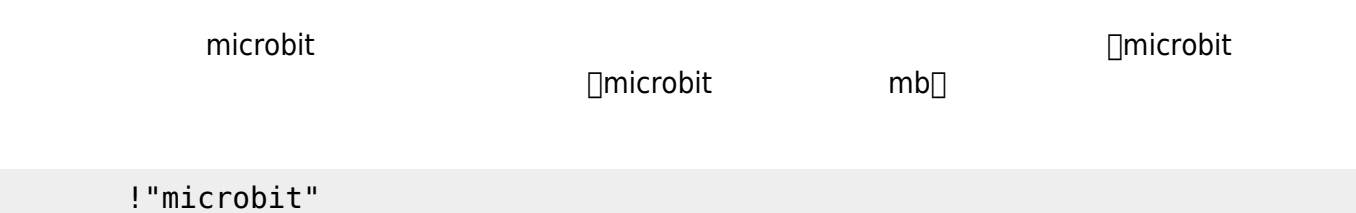

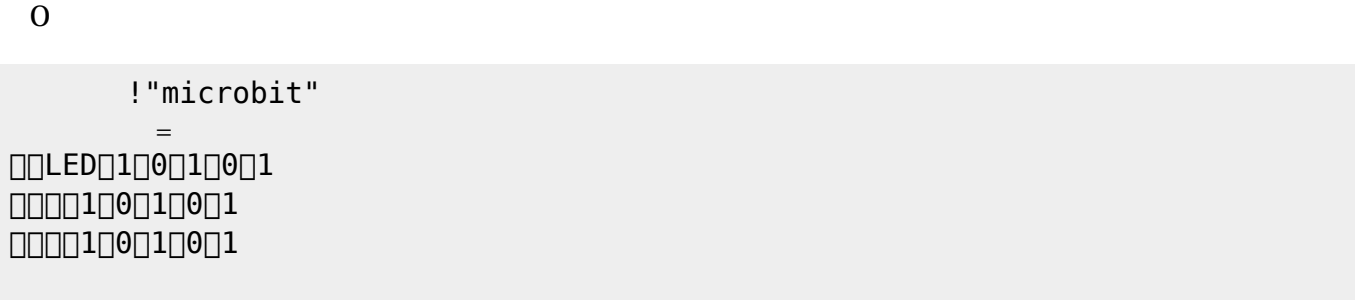

 LEDでは、各々 LED 点灯させるか消灯させるかを指定することで 表示することが可能である。 **表示 スクロール表示** 引数に1と0を わせた25の数字 指定する。LED 点灯は「1」、消灯

## **命令 説明**  $\approx$  25  $\equiv$  LED  $\approx$ LED

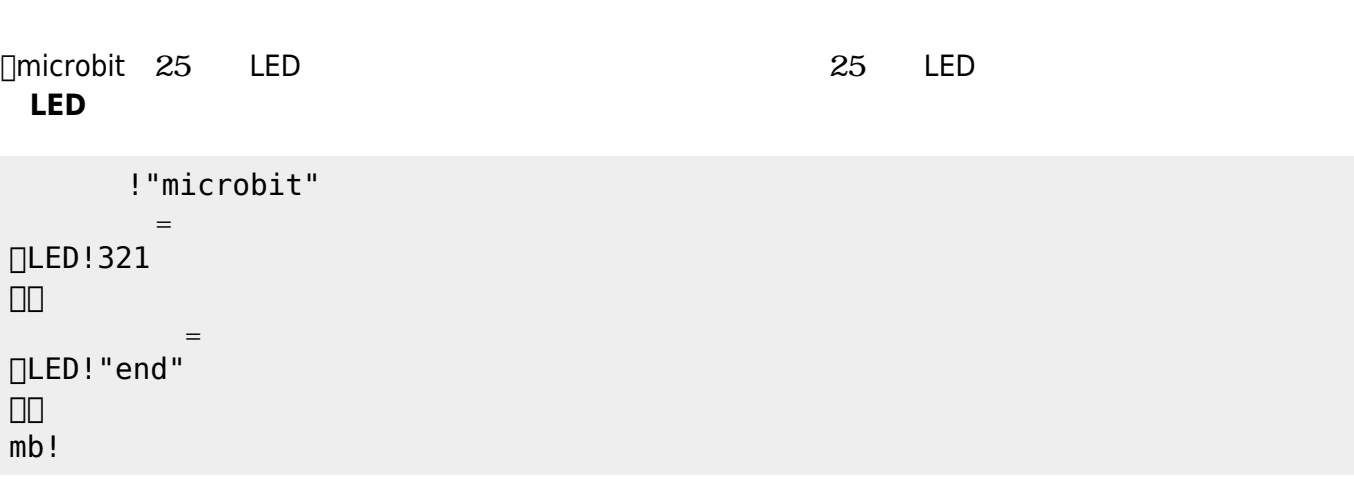

 $321$  $\mathsf{end}[]$ 

 $\alpha$  " "

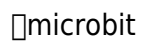

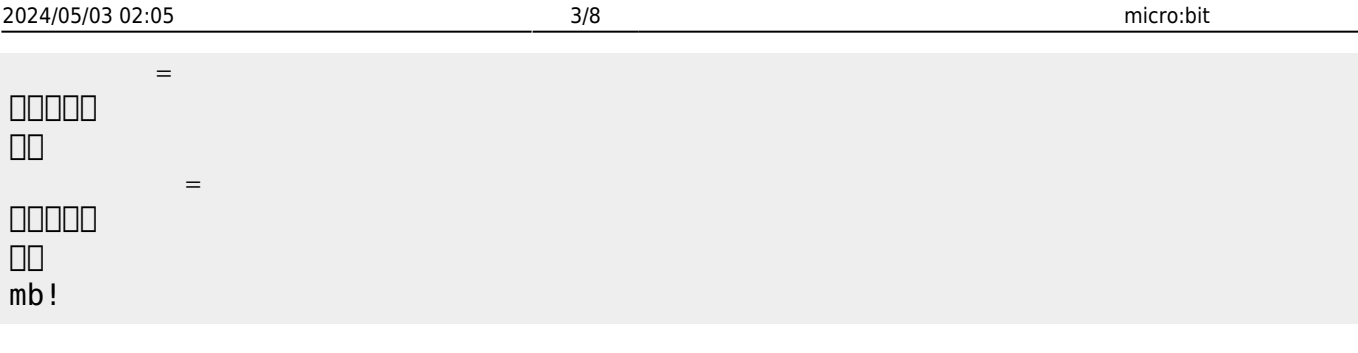

**LEDオブジェクト 命令一覧**

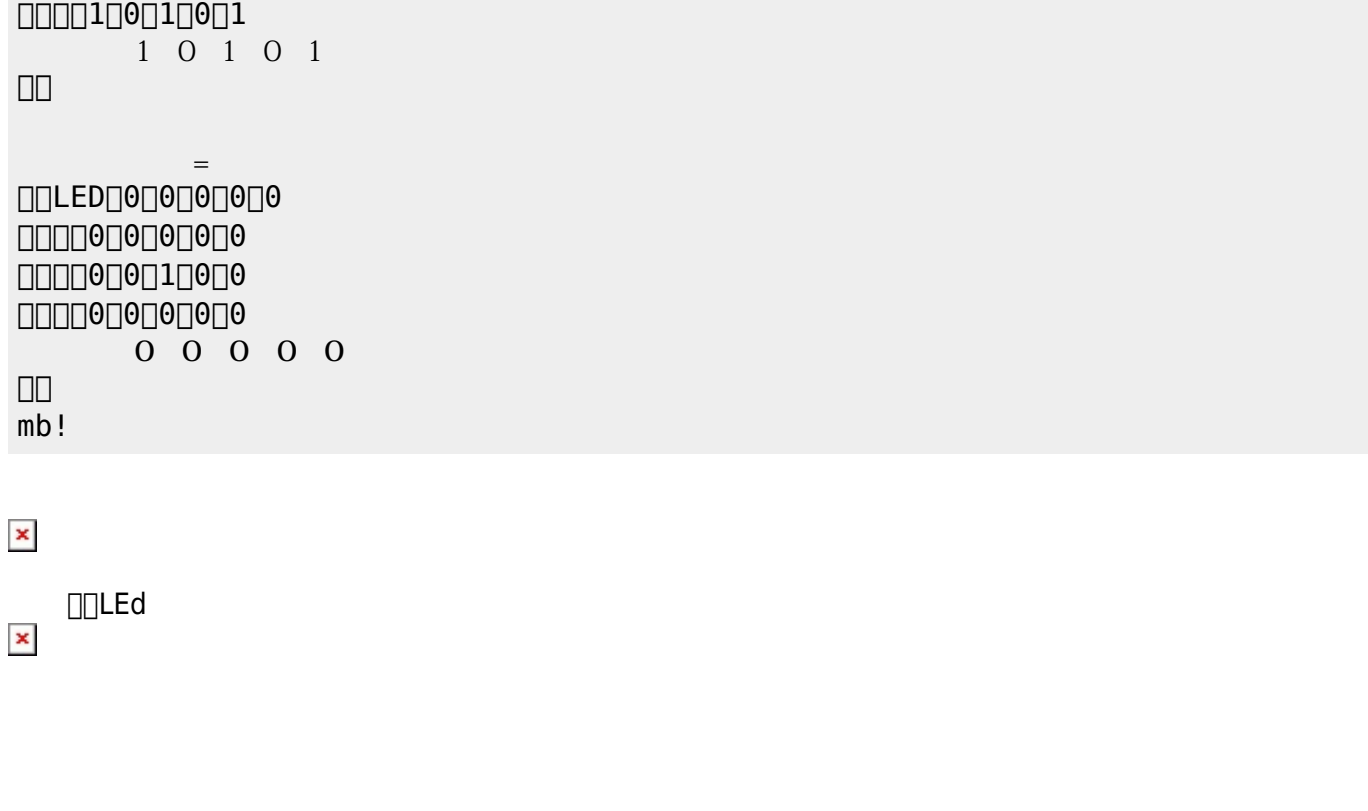

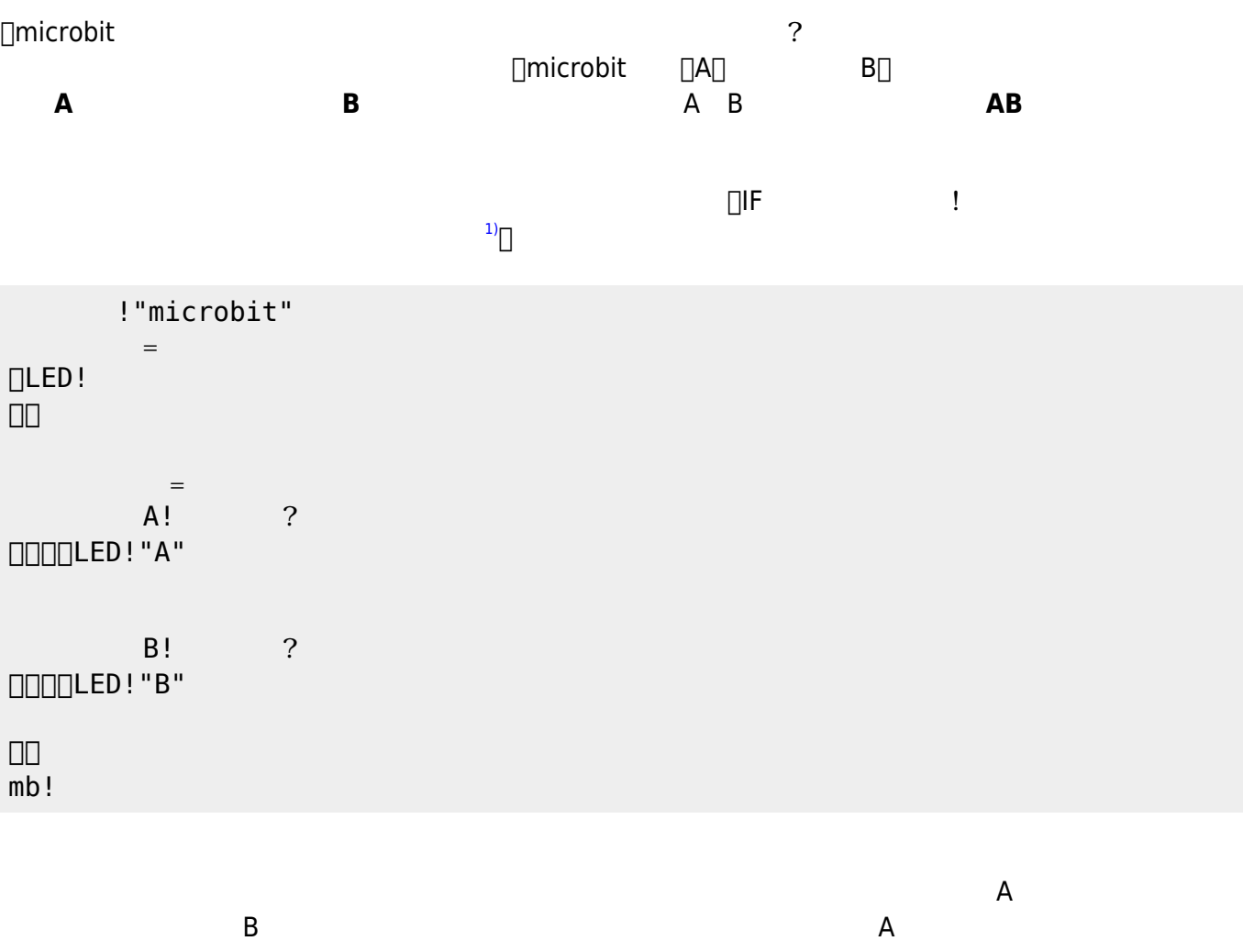

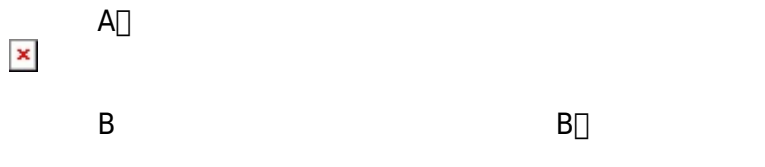

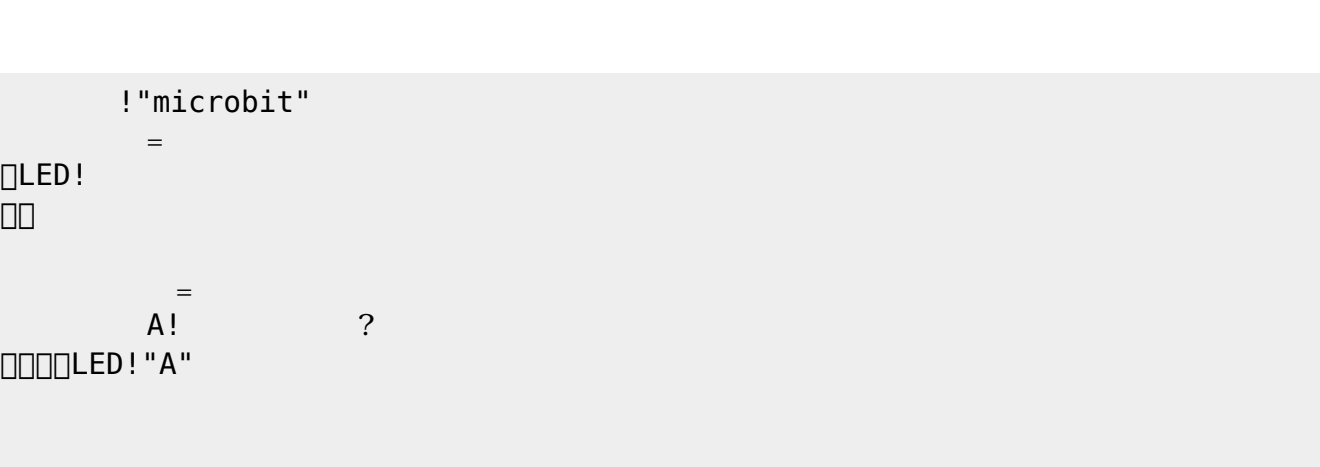

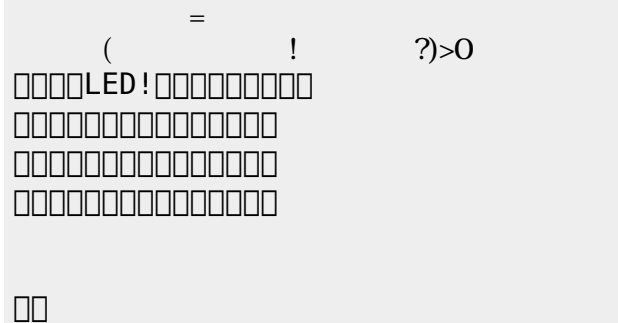

mb!

!"microbit"  $\equiv$ DLED! 」。

 $\Box$ LED!  $\Box\Box$  $\equiv$  $($   $|$   $?) > 100$  $\square\square\square\square\square$ LED!" $A$ " $\qquad \qquad$  LED!クリア。 」。  $mb!$ 

!"microbit"

 $\equiv$ 

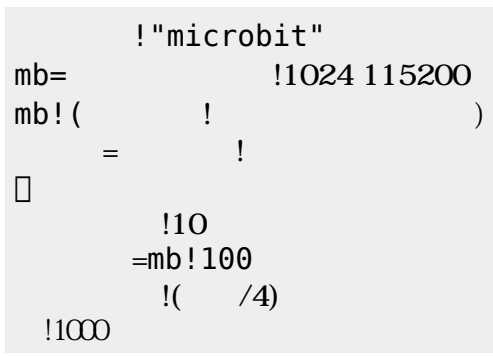

!"microbit"

 $=$ 

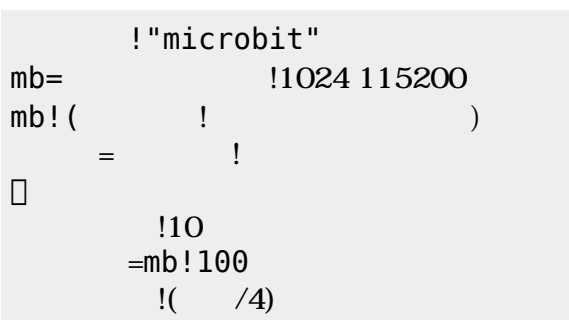

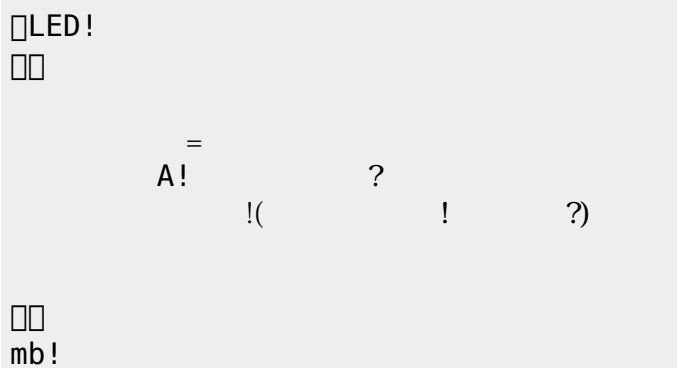

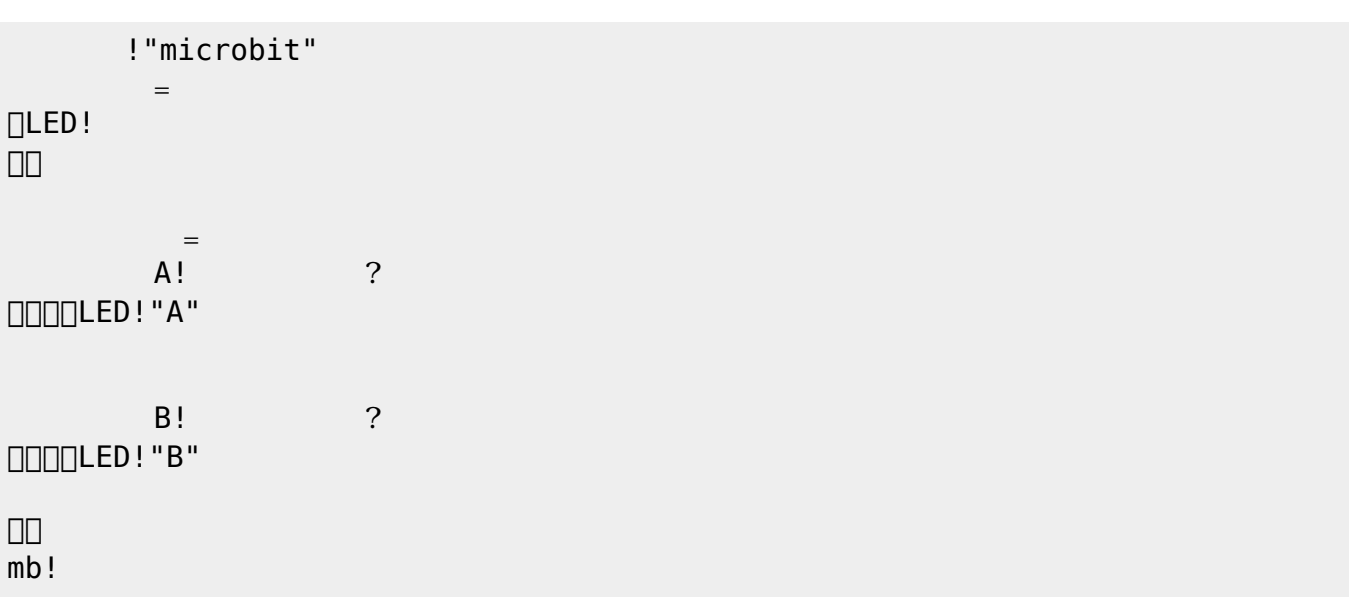

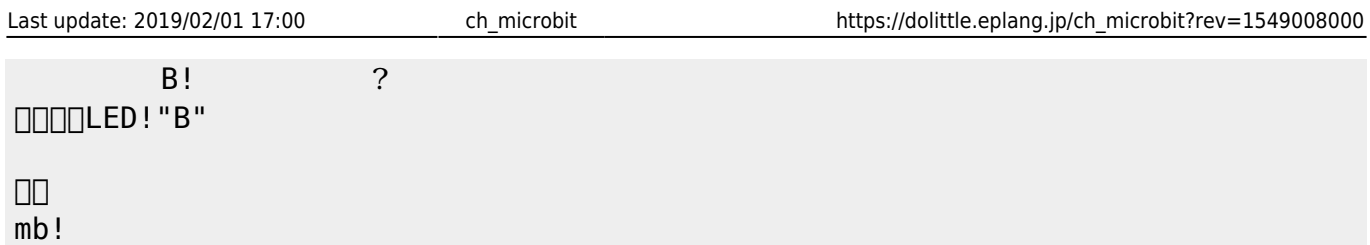

 $mb!$ 

### **microbit 無線通信をしてみよう**

 $0\quad255$ 

□"microbit"

 無線!0 グループ。 」。

**□"hello"** 

」。

 $\textcolor{blue}{\textcolor{blue}{\text{||}}\text{LED} \textcolor{blue}{\text{||}}}(\textcolor{blue}{\textcolor{blue}{\text{||}}})$ 」。  $mb!$ 

□"microbit" 無線!0 グループ。 」。

 $\Box\Box$ LED $\Box$  ( 」。  $A$  $($   $!$   $?$ 」。 mb!

□"microbit"

 無線!0 グループ。 」。

 $(1 1 2)$ 」。

 $\textcolor{blue}{\textcolor{blue}{\text{||}}\text{LED} \textcolor{blue}{\text{||}}}(\textcolor{blue}{\textcolor{blue}{\text{||}}})$ 」。  $mb!$ 

□"microbit"

 無線!0 グループ。 」。

**□"hello"** 

」。

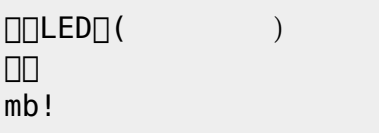

[1\)](#page--1-0)

([https://dolittle.eplang.jp/ref\\_basic](https://dolittle.eplang.jp/ref_basic))

From:  $h$ ttps://dolittle.eplang.jp/ -

Permanent link: **[https://dolittle.eplang.jp/ch\\_microbit?rev=1549008000](https://dolittle.eplang.jp/ch_microbit?rev=1549008000)**

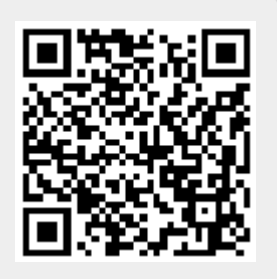

Last update: **2019/02/01 17:00**